## Navigation leaflet **3.4.6 Update the status of assessed candidates**

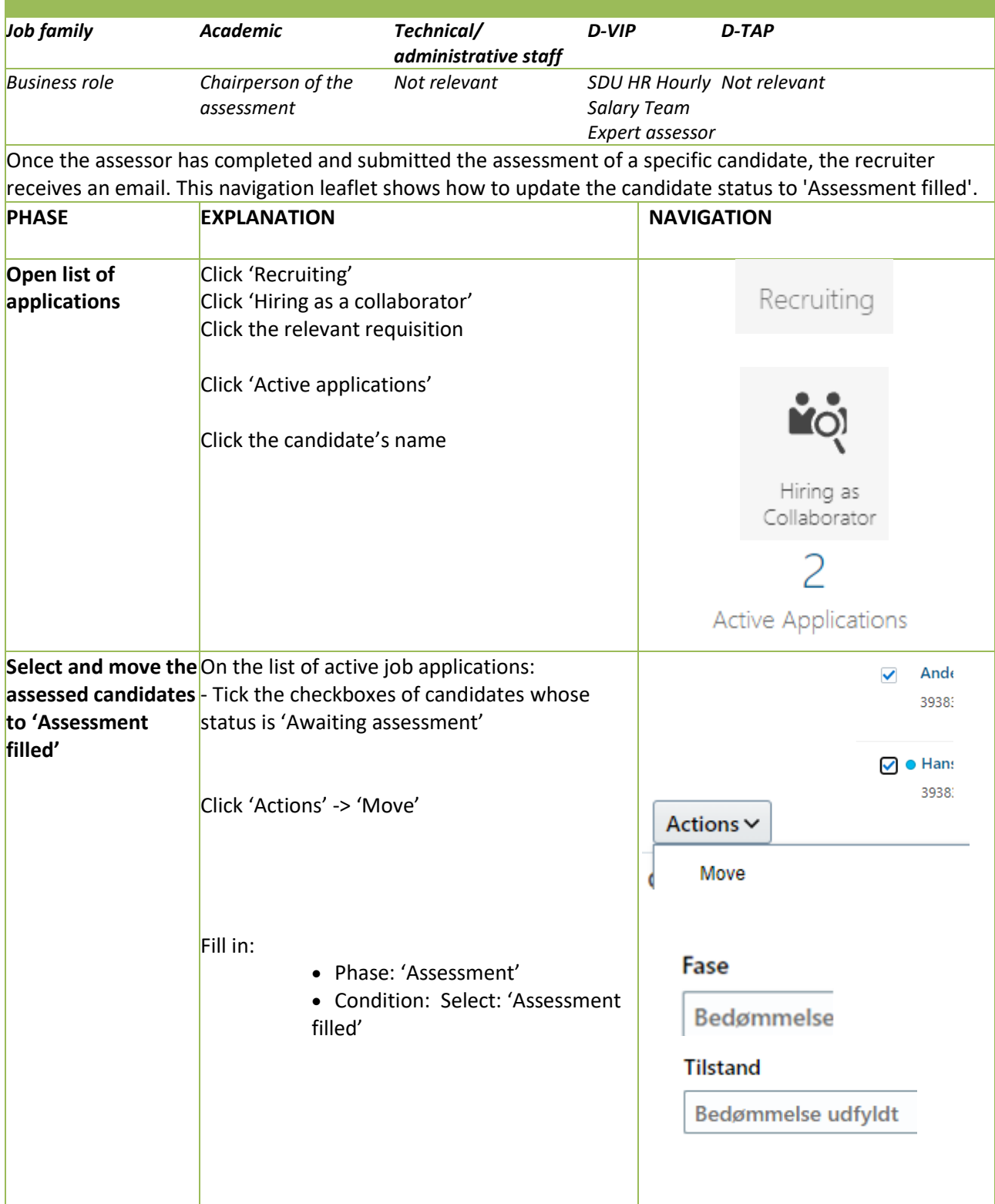

Click 'Save and Close' and then the '<' (back) button *The status of the selected candidates is set to 'Assessment filled'*

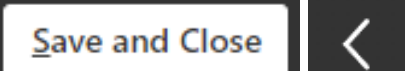